Wifi

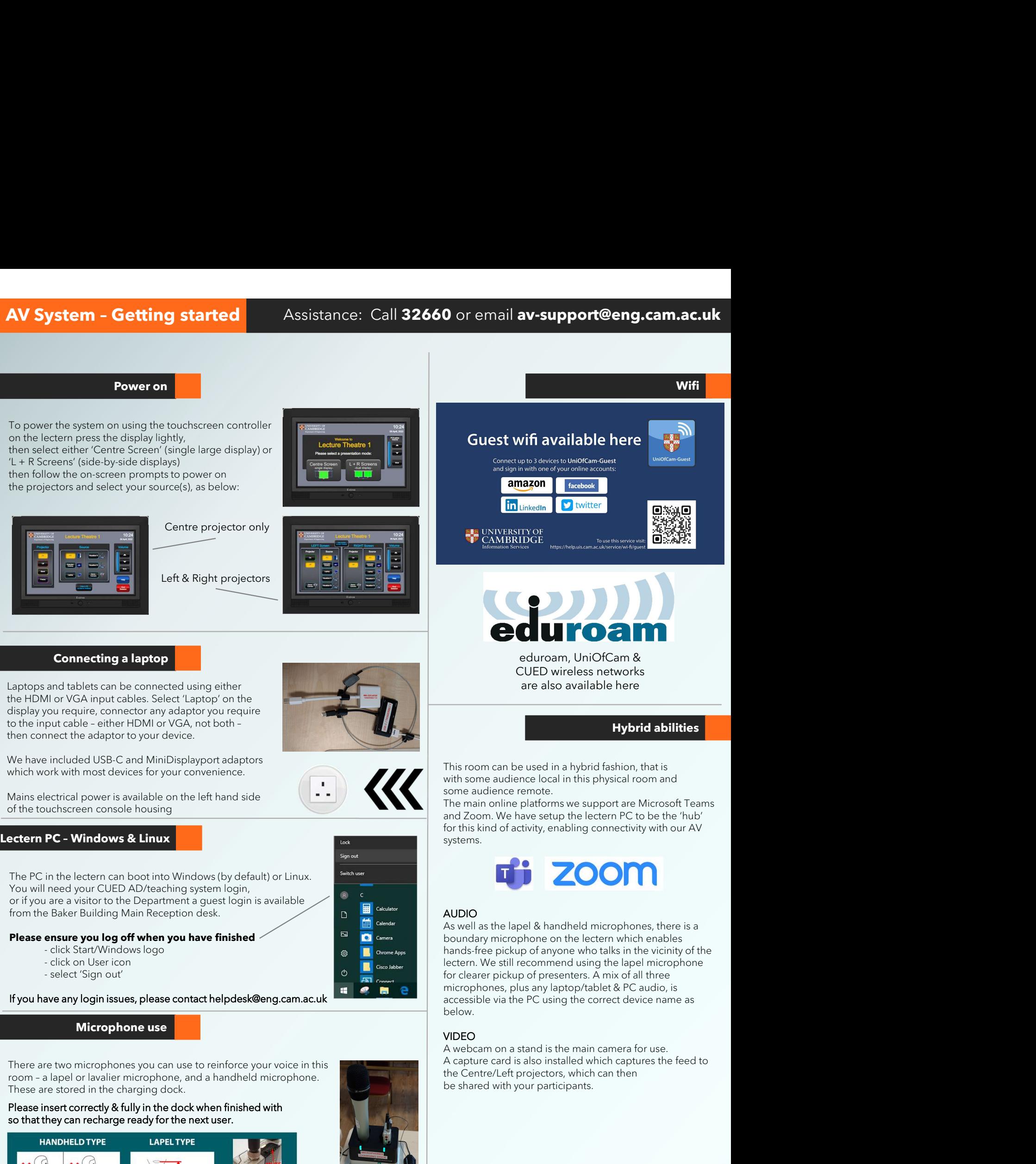

- 
- 
- 

If you have any login issues, please contact helpdesk@eng.cam.ac.uk

## Microphone use

There are two microphones you can use to reinforce your voice in this These are stored in the charging dock.

## Please insert correctly & fully in the dock when finished with so that they can recharge ready for the next user.

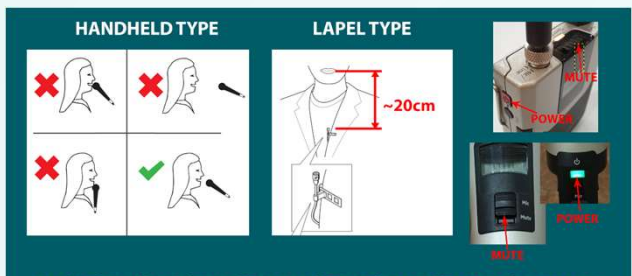

MICROPHONES MUST BE USED FOR LECTURE CAPTURE

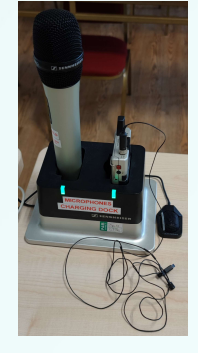

As well as the lapel & handheld microphones, there is a boundary microphone on the lectern which enables hands-free pickup of anyone who talks in the vicinity of the lectern. We still recommend using the lapel microphone for clearer pickup of presenters. A mix of all three microphones, plus any laptop/tablet & PC audio, is accessible via the PC using the correct device name as below.

## VIDEO

A webcam on a stand is the main camera for use. A capture card is also installed which captures the feed to the Centre/Left projectors, which can then be shared with your participants.

Device connectivity information for lectern PC:

Video: Logitech Streamcam Capture: AV Capture Card Microphone:Speakerphone (DMP128 Plus USB#1) Speakers: Speakerphone (DMP128 Plus USB#1)